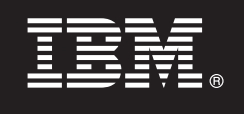

## **V7.5**

# **Guía de inicio rápido**

*Esta guía permite iniciar la instalación y configuración de IBM Business Process Manager.*

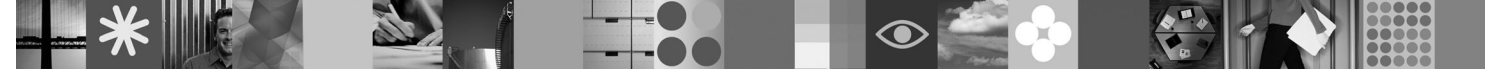

**Versión de idioma nacional:** para obtener la Guía de inicio rápido en otros idiomas, acceda a los archivos PDF del CD de inicio rápido.

### **Visión general del producto**

IBM Business Process Manager es una plataforma de gestión de procesos de negocio amplia y consumible que proporciona visibilidad y capacidad de gestión para los procesos de negocio. Incluye herramientas y un entorno de tiempo de ejecución para el diseño, la ejecución, la supervisión y la optimización de procesos. Está específicamente diseñado para habilitar a los propietarios de proceso y a los usuarios de negocio para involucrarse directamente en la mejora de sus procesos de negocio.

#### **1 Paso 1: Acceder al software y la documentación**

Si descarga el producto desde Passport Advantage® , siga las instrucciones del documento de descarga: <http://www.ibm.com/support/docview.wss?uid=swg24029281>

Esta oferta del producto incluye lo siguiente:

- v CD de inicio rápido
- v Business Process Manager 7.5 (incluyendo IBM Installation Manager 1.4.3, IBM WebSphere Application Server 7.0.0.17 y IBM DB2 Express Edition versión 9.7 (sólo Windows y Linux Intel))
- v Suplementos de IBM WebSphere Application Server Network Deployment V7.0 (incluyendo IBM Update Installer for WebSphere Software, IBM HTTP Server, Plug-ins de servidor Web y Clientes de aplicaciones para WebSphere Application Server.)

Algunos de estos componentes son opcionales. Para obtener una lista completa de los componentes que se proporcionan para su plataforma, consulte el "Paquete de productos de IBM Business Process Manager Standard" en el Information Center de Business Process Manager: [http://publib.boulder.ibm.com/infocenter/dmndhelp/v7r5mx/topic/](http://publib.boulder.ibm.com/infocenter/dmndhelp/v7r5mx/topic/com.ibm.wbpm.imuc.sbpm.doc/doc/cins_bpm_package.html) [com.ibm.wbpm.imuc.sbpm.doc/doc/cins\\_bpm\\_package.html.](http://publib.boulder.ibm.com/infocenter/dmndhelp/v7r5mx/topic/com.ibm.wbpm.imuc.sbpm.doc/doc/cins_bpm_package.html)

Para obtener la documentación completa, incluyendo las instrucciones de instalación, consulte [http://www.ibm.com/](http://www.ibm.com/software/integration/business-process-manager/library/documentation) [software/integration/business-process-manager/library/documentation.](http://www.ibm.com/software/integration/business-process-manager/library/documentation)

#### **2 Paso 2: Evaluar la configuración del sistema y el hardware**

 $\odot$ 

Puede utilizar Business Process Manager en muchas configuraciones diferentes. Consulte "Planificación de Business Process Manager" en el Information Center. Revise la licencia del producto Business Process Manager para asegurarse de que tiene un número de autorizaciones suficiente para dar soporte a su topología y de que entiende las restricciones de utilización para todos los componentes de software incluidos con el producto.

Para conocer los requisitos detallados del sistema, consulte [http://www.ibm.com/software/integration/business-process](http://www.ibm.com/software/integration/business-process-manager/standard/sysreqs/)[manager/standard/sysreqs/.](http://www.ibm.com/software/integration/business-process-manager/standard/sysreqs/)

#### **3 Paso 3: Instalar el producto**

Estas instrucciones indican brevemente cómo hacer una instalación típica del producto utilizando un número mínimo de pulsaciones. Esta instalación creará un perfil autónomo de Process Center o de Process Server utilizando la base de datos DB2 Express.

**A.** Inicie el archivo launchpad desde el DVD o desde donde haya extraído la imagen electrónica. Desde el launchpad, pulse **Instalar mediante el instalador típico**.

**B.** Seleccione **Instalar Process Center** o **Instalar Process Server** y pulse el botón **Siguiente**.

**C.**Verifique la información del panel siguiente incluyendo la ubicación de la instalación y pulse el botón **Siguiente**.

**D.** Seleccione la instalación de una base de datos DB2 Express incorporada y pulse el botón **Siguiente**. **Nota:** si ya tiene DB2 instalado, se le solicitará que utilice una base de datos existente. También puede utilizar la opción de base de datos existente para instalar utilizando otro tipo de base de datos.

**E.** Lea y acepte el acuerdo de licencia y pulse **Instalar Software** para iniciar la instalación.

**F.** Mientras el software se esté instalando, podrá ver e imprimir información sobre la instalación y verá el progreso en la parte inferior del panel.

**G.** Una vez que la instalación haya finalizado, podrá iniciar la consola Primeros pasos.

Para instalaciones más complejas puede elegir la opción **Instalar mediante el instalador personalizado** en el launchpad, con lo que se iniciará IBM Installation Manager. Para obtener instrucciones de instalación detalladas, consulte el apartado "Instalar y configurar IBM Business Process Manager Standard" en el Information Center.

#### **Más información**

- **?** Para obtener recursos técnicos adicionales, consulte los enlaces siguientes:
	- v IBM Education Assistant en<http://publib.boulder.ibm.com/infocenter/ieduasst/v1r1m0/>
	- v Documentación de WebSphere Application Server en<http://publib.boulder.ibm.com/infocenter/wasinfo/v7r0>
	- v Información de soporte en [http://www.ibm.com/support/entry/portal/Overview/Software/WebSphere/](http://www.ibm.com/support/entry/portal/Overview/Software/WebSphere/IBM_Business_Process_Manager_Standard) [IBM\\_Business\\_Process\\_Manager\\_Standard](http://www.ibm.com/support/entry/portal/Overview/Software/WebSphere/IBM_Business_Process_Manager_Standard)

IBM Business Process Manager V7.5 Materiales bajo licencia - Propiedad de IBM. © Copyright IBM Corp. 2000, 2011. Derechos restringidos para los usuarios del gobierno de los EE.UU. - La utilización, duplicación o divulgació restringida por el contrato GSA ADP Schedule Contract con IBM Corp.

IBM, el logotipo de IBM, ibm.com, DB2, Passport Advantage y WebSphere son marcas registradas de International Business Machines Corp., registradas en muchas jurisdicciones de todo el mundo. Encontrará una lista actual de l

Número Pieza: CF31EML

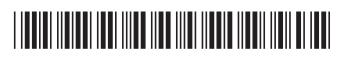